# 配置Firepower裝置上的NTP設定並對其進行故障 排除

## 目錄

簡介 必要條件 需求 採用元件 背景資訊 設定 FPR 41xx/9300上的NTP FPR 1xxx/2100上的NTP 在FPR 1xxx/2100/41xx/9300裝置上配置NTP 驗證 驗證FPR41xx/9300裝置上的NTP同步 驗證FPR41xx/9300裝置上的NTP配置 驗證FPR41xx/9300裝置上MIO和邏輯裝置(刀片)之間的NTP同步 驗證FPR1xxx/2100裝置上的NTP配置 常見問題疑難解答 1. FXOS無法解析NTP伺服器主機名 2. FXOS - UDP埠123上的NTP伺服器之間的連線問題 3. FXOS和NTP伺服器之間的間歇性連線問題 相關缺陷

# 相關資訊

## 簡介

本檔案介紹如何在Firepower FXOS裝置上配置、驗證網路時間協定(NTP)並對其進行故障排除。

## 必要條件

## 需求

本文件沒有特定需求。

## 採用元件

- 執行FXOS 2.3(1.130)和2.8(1.105)的FPR4140
- $\bullet$  運行ASA平台模式的FPR2110

• 運行ASA裝置模式的FPR1140

本文中的資訊是根據特定實驗室環境內的裝置所建立。文中使用到的所有裝置皆從已清除(預設 )的組態來啟動。如果您的網路運作中,請確保您瞭解任何指令可能造成的影響。

## 背景資訊

在Firepower上,NTP操作取決於平台。

#### FPR41xx/FPR9300

ASA或FTD時間取自機箱Firepower機箱管理器(FCM)管理輸入/輸出(MIO)。MIO是Firepower機箱的 管理員。

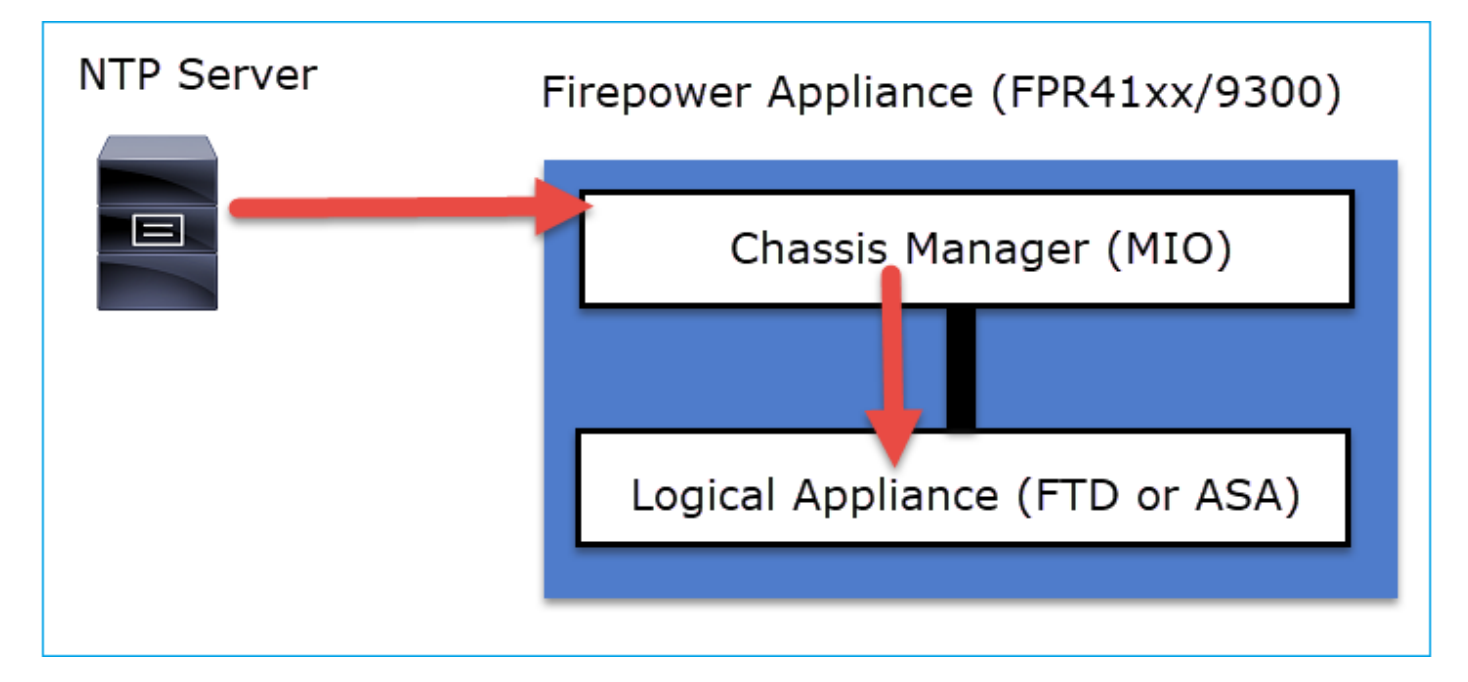

#### FPR1xxx/FPR2100

#### 在FTD上,時間取自FMC:

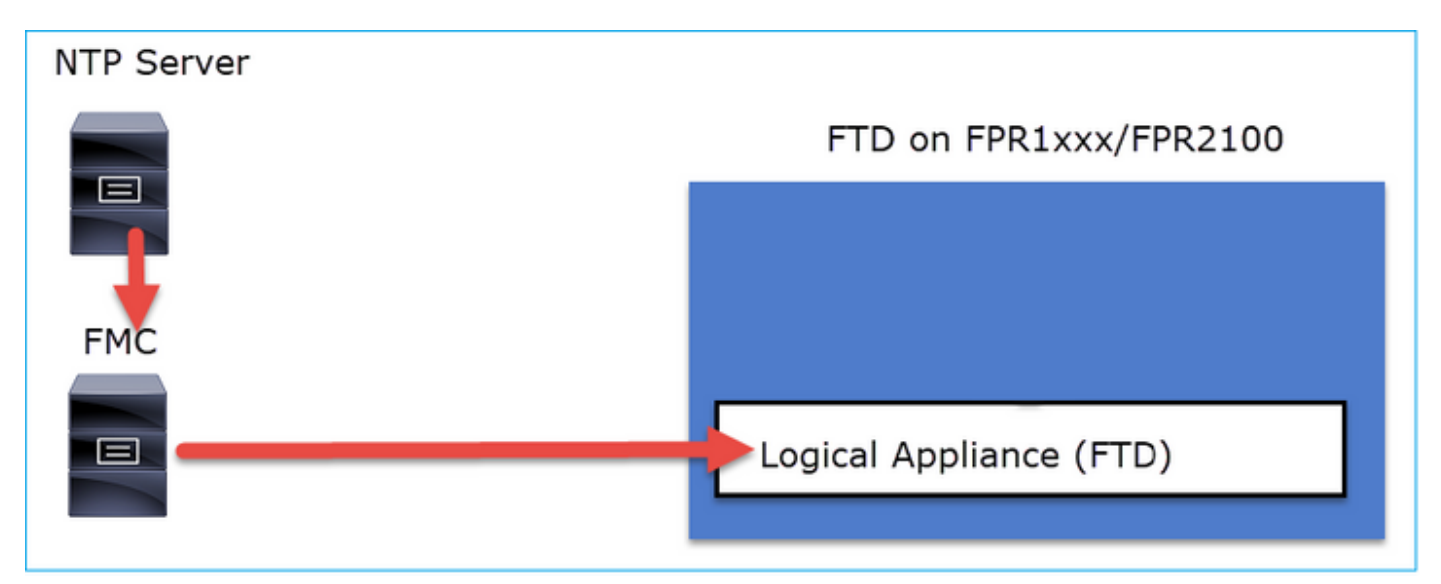

對於此部署,請檢查以下文檔:

- **[配置威脅防禦的NTP時間同步](/content/en/us/td/docs/security/firepower/660/configuration/guide/fpmc-config-guide-v66/platform_settings_for_firepower_threat_defense.html#task_9EE0ACB2B95B4D59892E2BCE2CACDC33)**
- [排除Firepower系統上的網路時間協定\(NTP\)問題](https://www.cisco.com/c/zh_tw/support/docs/security/firesight-management-center/118626-technote-firesight-00.html)

其他資訊

NTP用於時間同步。NTP使用UDP埠號123作為傳輸。

FXOS上支援的NTP版本:

• FXOS 10.2.2.7及更高版本使用NTP版本3

• 低於10.2.2.7的舊FXOS使用NTP版本2

支援的版本由於Cisco錯誤ID [CSCve58269而變更](https://tools.cisco.com/bugsearch/bug/CSCve58269) - NTP: 將v2更改為v3

註:NTP第4版不受正式支援。NTP版本4向後相容NTP版本3。

## 設定

### FPR 41xx/9300上的NTP

要點

- 要在Firepower 41xx/9300裝置上配置NTP,請登入到FCM並導航到Platform Settings頁籤。
- 邏輯裝置 (ASA或FTD) 上的NTP與MIO同步。
- 目前,無法將FTD上的NTP與Firepower管理中心(FMC)同步,即使選擇了此選項,FTD上的 NTP也會與MIO同步。因此,強烈建議FMC和FCM使用同一個NTP伺服器。
- FMC不是完整的NTP伺服器。它只能通過sftunnel為其受管裝置提供時間設定。因此,它不能用 作Firepower 41xx/9300機箱的NTP伺服器。
- 要成功安裝智慧許可證,需要正確的NTP配置。

### FPR 1xxx/2100上的NTP

- 要在Firepower 1xxx/2100裝置上配置NTP,請從Firepower機箱管理器(FCM)(平台模式下的 Firepower for ASA)導航到平台設定(Platform Settings)頁籤。
- 如果是ASA處於平台模式, 邏輯裝置上的NTP將與MIO同步。
- 配置邏輯應用程式本身的NTP設定。ASA處於裝置模式或如果從Firepower裝置管理器(FDM)進 行FTD機上管理。
- 如果FTD由FMC(機箱外管理)管理,請在FMC上配置NTP。

注意:在9.13(1)後版本中,您可以在以下模式下運行Firepower 1xxx/2100 for ASA:裝置模 式(預設)和平台模式。裝置模式允許您配置ASA上的所有設定,包括NTP。FXOS CLI中僅 提供高級故障排除命令。另一方面,在平台模式下,您必須在機箱管理器(FCM)中配置基本設 定(包括NTP)和硬體介面設定。

### 在FPR 1xxx/2100/41xx/9300裝置上配置NTP

步驟1.使用本地使用者憑據登入到Firepower機箱管理器GUI,然後導航到平台設定 > NTP。選擇 Add按鈕:

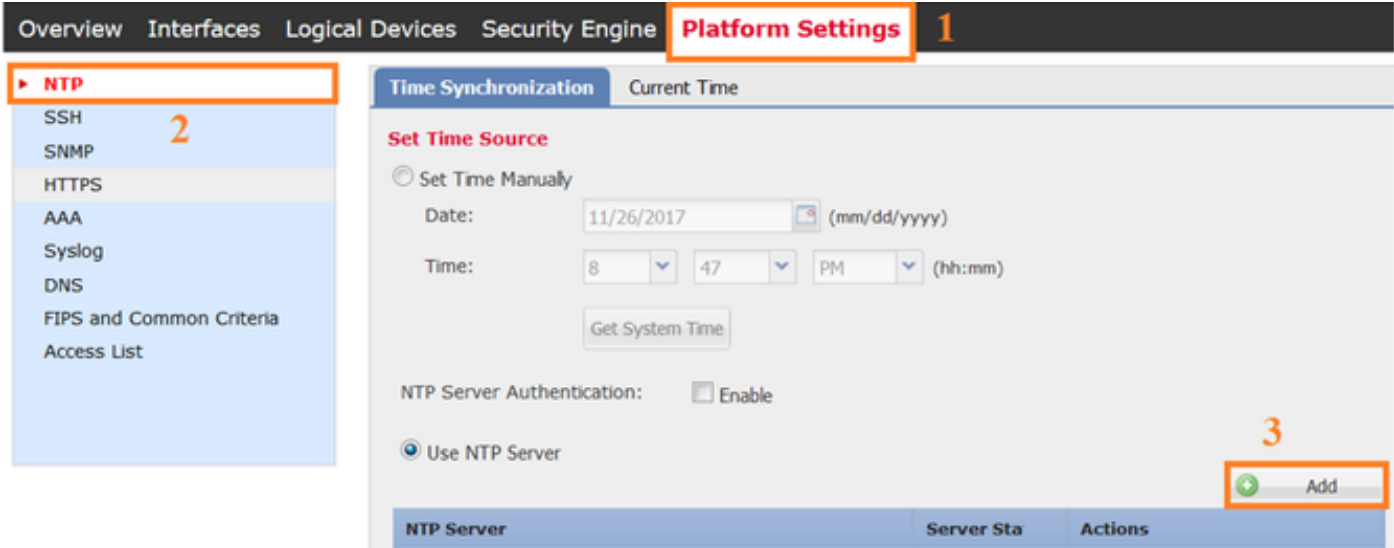

步驟2.指定NTP伺服器的IP地址或主機名(如果您對NTP伺服器使用主機名,則必須配置DNS伺服 器)。

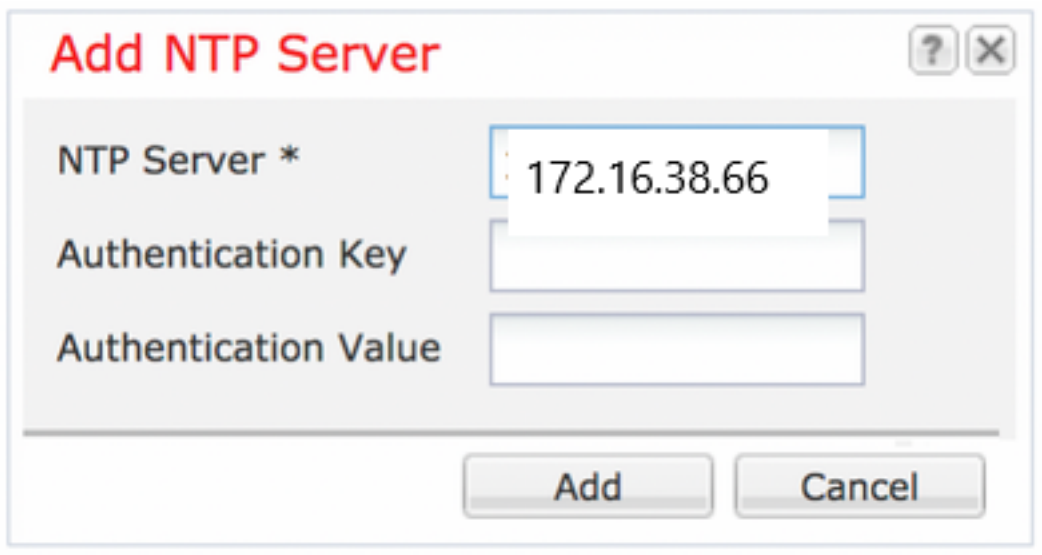

注意:最多可以配置4個NTP伺服器

## 驗證

### 驗證FPR41xx/9300裝置上的NTP同步

監控伺服器狀態。

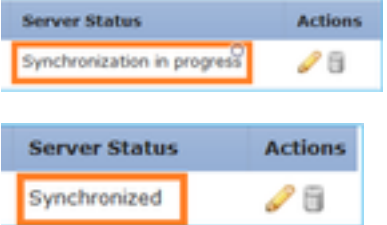

#### 驗證NTP系統資訊:

#### reference time: 0

FPR4100-8-A# connect module 1 console Firepower-module1>show ntp association remote refid st t when poll reach delay offset jitter ============================================================================== \*203.0.113.126 172.31.201.67 2 u 39 64 370 0.070 0.445 0.210 ind assid status conf reach auth condition last\_event cnt =========================================================== 1 16696 961a yes yes none sys.peer sys\_peer 1 associd=16696 status=961a conf, reach, sel\_sys.peer, 1 event, sys\_peer, srcadr=203.0.113.126, srcport=123, dstadr=203.0.113.1, dstport=123, leap=00, stratum=2, precision=-21, rootdelay=29.053, rootdisp=70.496, refid=172.31.201.67, reftime=e24d4bd9.3b680f6d Fri, Apr 24 2020 11:28:25.232, rec=e24d4d34.170bd724 Fri, Apr 24 2020 11:34:12.090, reach=370, unreach=0, hmode=3, pmode=4, hpoll=6, ppoll=6, headway=0, flash=20 pkt\_stratum, keyid=0, offset=0.445, delay=0.070, dispersion=2.152, jitter=0.210, xleave=0.017, filtdelay= 0.08 0.11 0.08 0.10 0.07 0.08 0.09 0.07, filtoffset= 0.17 0.18 0.29 0.29 0.45 0.45 0.69 0.69, filtdisp= 0.00 0.03 0.99 1.02 2.03 2.06 3.03 3.06 associd=16696 status=961a conf, reach, sel\_sys.peer, 1 event, sys\_peer, remote host: 203.0.113.126:123 local address: 203.0.113.1:123 time last received: 39 time until next send: 26 reachability change: 170025 packets sent: 5048 packets received: 5048 bad authentication: 0 bogus origin: 0 duplicate: 0 bad dispersion: 27 bad

#### 驗證NTP關聯:

FPR4100-8-A /system # scope services FPR4100-8-A /system/services # show ntp-server detail NTP server hostname: Name: 172.16.38.65Time Sync Status: Candidate NTP SHA-1 key id: 0 Error Msg: Name: 172.16.38.66 Time Sync Status: Time Sync In Progress NTP SHA-1 key id: 0 Error Msg: Name: 172.31.20.115 Time Sync Status: Candidate NTP SHA-1 key id: 0 Error Msg: Name: 172.31.201.67 Time Sync Status: Time Synchronized NTP SHA-1 key id: 0 Error Msg:

#### 驗證NTP伺服器配置和同步:

FPR4100-8-A# scope system

FPR4100-8-A# connect fxos FPR4100-8-A(fxos)# show ntp peer-status Total peers : 4 \* - selected for sync, + - peer mode(active), - - peer mode(passive), = - polled in client mode remote local st poll reach delay ------------------------------------------------------------------------ =172.16.38.66 10.62.148.196 1 1024 17 0.20996 \*172.31.201.67 10.62.148.196 1 1024 377 0.03035 =172.16.38.65 10.62.148.196 1 1024 377 0.19914 =172.31.20.115 10.62.148.196 1 1024 377 0.02905

# 驗證FPR41xx/9300裝置上的NTP配置

#### 驗證NTP對等體狀態:

## 器。

• 無法連線/無效:以下情況所示: NTP協定無法訪問NTP伺服器IP地址或主機名時。可訪問 NTP伺服器IP地址或主機名,但遠端主機不是NTP伺服器時。其他內部失敗,例如查詢無法執 行、引發異常、遇到未定義的時間同步狀態等。

- 正在同步:伺服器可訪問且支援NTP協定,初始時間收斂仍在進行且尚未完成。
- 

● 不可用:在NTP伺服器配置後立即顯示的預設狀態。

- 
- 已同步:主機被宣告為系統同步對等體,並且時鐘與其同步。 • 候選:主機是候選(備用)對等體。候選NTP伺服器表示它是有效伺服器並且已成功與 Firepower裝置通訊,但模組已與另一個NTP伺服器同步,因此它是備用伺服器。如果刪除了當
- 
- 
- 前對等體,則可以將其選為下一個同步對等體。 • 異常值:由於與其餘NTP伺服器相比存在較大差異(時間偏移和往返延遲)而丟棄的NTP伺服
- 
- 

FPR4100-8-A# connect module 1 console

Firepower-module1>show ntp sysinfo associd=0 status=0615 leap\_none, sync\_ntp, 1 event, clock sync, version="ntpd  $4.2.8p11@1.3728-o$  Sat Dec 8 06:11:47 UTC 2018 (2)", processor="x86\_64", system="Linux/3.10.62-ltsi-WR10.0.0.29\_standard", leap=00, stratum=3, precision=-24, rootdelay=29.129, rootdisp=24.276, refid=203.0.113.126, reftime=e24dd3bf.170a6210 Fri, Apr 24 2020 21:08:15.090, clock=e24dd437.59b86104 Fri, Apr 24 2020 21:10:15.350, peer=16696, tc=6, mintc=3, offset=0.009911, frequency=7.499, sys\_jitter=0.023550, clk jitter=0.004, clk wander=0.001 associd=0 status=0615 leap none, sync ntp, 1 event, clock\_sync, system peer: 203.0.113.126:123 system peer mode: client leap indicator: 00 stratum: 3 log2 precision: -24 root delay: 29.129 root dispersion: 24.276 reference ID: 203.0.113.126 reference time: e24dd3bf.170a6210 Fri, Apr 24 2020 21:08:15.090 system jitter: 0.023550 clock jitter: 0.004 clock wander: 0.001 broadcast delay: -50.000 symm. auth. delay: 0.000 uptime: 204908 sysstats reset: 204908 packets received: 19928 current version: 6069 older version: 0 bad length or format: 0 authentication failed: 0 declined: 0 restricted: 0 rate limited: 0 KoD responses: 0 processed for time: 6040 associd=0 status=0615 leap\_none, sync\_ntp, 1 event, clock\_sync, pll offset: 0.006196 pll frequency: 7.49899 maximum error: 0.097039 estimated error: 3e-06 kernel status: pll nano pll time constant: 6 precision: 1e-06 frequency tolerance: 500 pps frequency: 0 pps stability: 0 pps jitter: 0 calibration interval 0 calibration cycles: 0 jitter exceeded: 0 stability exceeded: 0 calibration errors: 0 time since reset: 204908 receive buffers: 10 free receive buffers: 9 used receive buffers: 0 low water refills: 1 dropped packets: 0 ignored packets: 0 received packets: 19930 packets sent: 26811 packet send failures: 0 input wakeups: 224931 useful input wakeups: 20034

### 驗證FPR41xx/9300裝置上MIO和邏輯裝置(刀片)之間的NTP同步

在FPR41xx/9300上,NTP設定通過MIO(機箱)推送到FTD。無法從FTD CLI或FMC UI進行 NTP配置。

每個FTD刀鋒使用內部引用ID: 203.0.113.126與MIO進行時間同步通訊,並以此為基礎顯示是否同 步。FTD CLI反映此情況。本示例中的NTP IP是內部ref-id,而不是實際的NTP伺服器IP。在FCM中 更改NTP伺服器IP不會影響此輸出,因為reference-id始終相同:

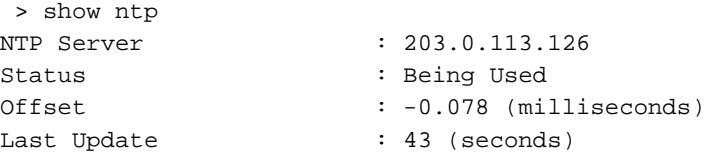

### 驗證FPR1xxx/2100裝置上的NTP配置

注意:這僅適用於在平台模式下用於ASA的FPR1xxx/2100裝置。

firepower-2140# scope system firepower-2140 /system # scope services firepower-2140 /system/services # show ntp-server detail NTP server hostname: Name: 172.31.201.67 Time Sync Status: Time Synchronized Error Msg: Name: ntp.esl.cisco.com Time Sync Status: Candidate Error Msg:

## 常見問題疑難解答

### 1. FXOS無法解析NTP伺服器主機名

FCM UI顯示:

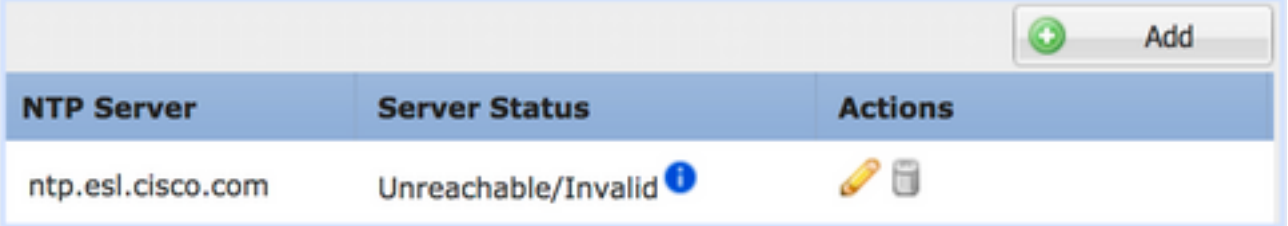

建議的操作

使用ping命令驗證NTP伺服器主機名解析

KSEC-FPR4100-8-A(local-mgmt)# ping ntp.esl.cisco.com Invalid Host Name. 可能的原因

- 未配置DNS伺服器。
- DNS伺服器無法解析主機名。

### 2. FXOS - UDP埠123上的NTP伺服器之間的連線問題

FCM UI顯示:

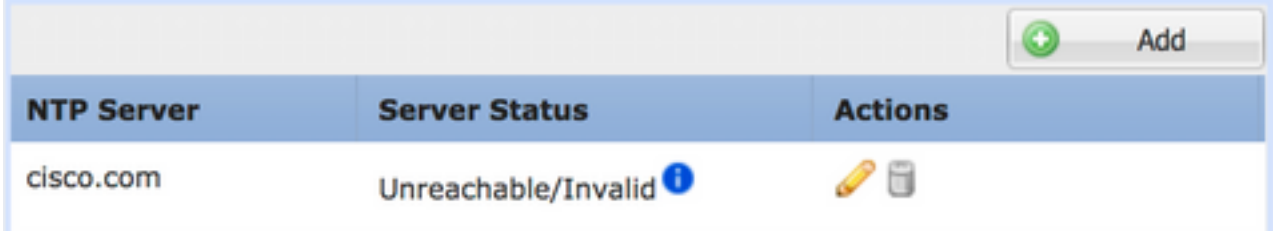

建議的操作

注意:機箱管理介面上的Ethanalyzer捕獲僅適用於FPR41xx/9300裝置。

在機箱管理介面上捕獲資料並驗證UDP埠123上的雙向通訊:

```
KSEC- FPR4100-8-A(fxos)# ethanalyzer local interface mgmt capture-filter "udp port 123"
Capturing on 'eth0'
1 2020-04-30 20:09:54.150237760 10.62.148.196 172.16.4.161 NTP 90 NTP Version 3, client
2 2020-04-30 20:14:14.150172804 10.62.148.196 172.16.4.161 NTP 90 NTP Version 3, client
3 2020-04-30 20:23:13.150171682 10.62.148.196 172.16.4.161 NTP 90 NTP Version 3, client
```
可能的原因

- **配置的伺服器不是NTP伺服器。**
- 路徑中的裝置 ( 例如防火牆 ) 阻止或修改流量。

### 3. FXOS和NTP伺服器之間的間歇性連線問題

FCM UI顯示:

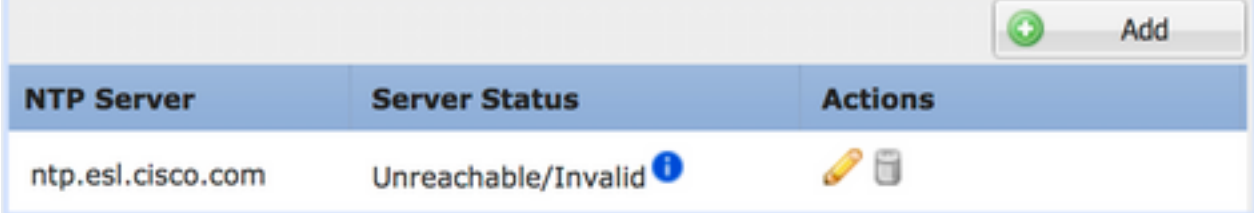

建議的操作

注意:僅適用於FPR41xx/9300裝置。

從FXOS CLI啟動NTP同步過程

FPR4100-8-A# connect fxos FPR4100-8-A(fxos)# ntp sync-retry

使用ethanalyzer CLI命令工具在機箱管理介面上捕獲資料。

#### 可能的原因

• FXOS - NTP伺服器之間出現間歇性連線問題

## 相關缺陷

檢查「Release Notes(發行說明)」中是否有已知/已修復的缺陷。

## 相關資訊

- [FXOS 組態設定指南](https://www.cisco.com/c/zh_tw/support/security/firepower-4100-series/products-installation-and-configuration-guides-list.html)
- [排除Firepower系統上的網路時間協定\(NTP\)問題](https://www.cisco.com/c/zh_tw/support/docs/security/firesight-management-center/118626-technote-firesight-00.html)

#### 關於此翻譯

思科已使用電腦和人工技術翻譯本文件,讓全世界的使用者能夠以自己的語言理解支援內容。請注 意,即使是最佳機器翻譯,也不如專業譯者翻譯的內容準確。Cisco Systems, Inc. 對這些翻譯的準 確度概不負責,並建議一律查看原始英文文件(提供連結)。